# **vivosmart® HR**

#### **Tehniline tugi ja uuendused**

Garmin Express tagab lihtsa ligipääsu järgnevatele Garmini seadmete teenustele.

- Seadme registreerimine
- Seadme kasutusjuhendid
- Tarkvarauuendused
- Andmete üleslaadimine Garmin Connect-i

<http://software.garmin.com/en-GB/express.html>

### **Terviklik kasutusjuhend**

Toote terviklik Inglisekeelne kasutusjuhend asub veebis: [www.garmin.com/manuals/vivosmarthr](http://www.garmin.com/manuals/vivosmarthr)

Rohkem informatsiooni toodete kohta eesti keeles saate Garmin-i kodulehelt[: http://www.garmineesti.ee/spordiks/aktiivsus/vivosmart-hr](http://www.garmineesti.ee/spordiks/aktiivsus/vivosmart-hr)

# **Seadme ülevaade**

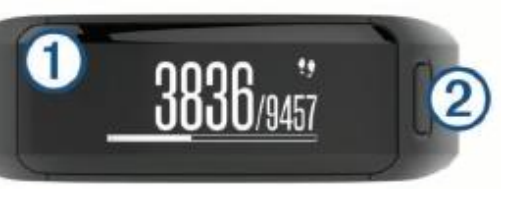

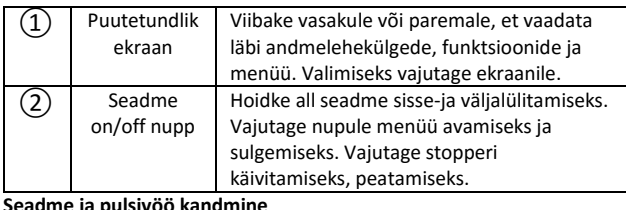

### **Seadme ja pulsivöö kandmine**

 Kandke vivosmart HR seadet randmeluust üleval pool; NB! Seade peaks olema randmele kinnitatud piisavalt tugevalt, aga samas mugavalt, see ei tohiks jooksmise ajal liikuda.

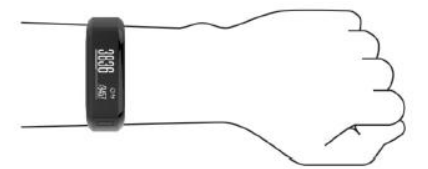

Ärge kahjustage seadme tagaosal asuvat pulsimõõtjat.

## **Tegevuste jälgimine ja rakendused**

Mõned rakenused vajavad, et seade oleks ühildatud nutitelefoniga. **Kellaaeg ja kuupäev:** kuvab kellaaja ja kuupäeva. Uuendused toimuvad, kui sünkroniseerite seadme nutitelefoniga.

**Tegevuse jälgimine:** andmed päeva jooksul sooritatud sammude, läbitud korruste, läbitud vahemaa, kalorite ja intensiivsuse kohta. Liikumisriba kuvab aja, mille jooksul olete mitte aktiivne olnud.

**Eesmärgid:** kuvab teie edu seatud aktiivsuse eesmärkide poole. Seade pakub igaks päevaks uue eesmärgi. Saate eesmärke enda järgi kohandada (päeva jooksul sooritatud sammud, läbitud korrused, nädala jooksul sooritatud intensiivsusminutid) kasutades Garmin Connect kontot.

**Pulss:** kuvab hetke pulsi ja seitsme päeva keskmise puhkeasendi pulsi, andmed on kuvatud vastavalt südamelöökidele arvule minutis (bpm). **Teated:** annab märku teadetest teie nutitelefonis; sinna alla kuuluvad kõned, sõnumid, sotsiaalmeedia sõnumid ja teated ja muud nutitelefoni rakendustega seotud teated.

**Muusika:** võimaldab kontrollida nutitelefonist mängitavat muusikat. **VIRB pult:** saate kontrollida ühildatud VIRB kaamerat.

## **Seadme laadimine**

NB: korrosiooni vältimiseks kuivatage seadme kontaktid ja neid ümbritsev ala põhjalikult enne kui hakkate seadet laadima ja enne seadme ühendamist arvutiga.

1.Ühendage USB kaabel arvuti USB pesaga;

2.Ühildage laadija ja seadme tagaosal asuvad kontaktid, seejärel klõpsake laadija seadme külge, **①**kuulete klõpsu;

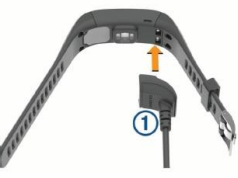

## 3.Laadige seade täielikult täis.

**Seadme kasutamine laadimisrežiimis**

Seadet on võimalik kasutada, kui laete seda oma arvuti vahendusel. Seadmes on võimalik sellisel juhul kasutada läbi Bluetooth-i töötavaid rakendusi või kohandada seadme seadistusi.

1.Ühendage seade arvutiga kasutades USB kaablit;

2.Valige <sup>1</sup>USB andmeühenduse režiimist väljumiseks.

## **Ikoonid**

Ikoonid asuvad ekraani ülaosas. Iga ikoon esindab erinevat funktsiooni. Viibake vasakule või paremale, et vaadata läbi ja valida erinevaid funktsioonide. Mõndade funktsioonide jaoks on vaja seadme ühildamist nutitelefoniga.

NB: kasutades Garmin Connect kontot saate kohandada seadme ernevate andmelehekülgede väljanägemist.

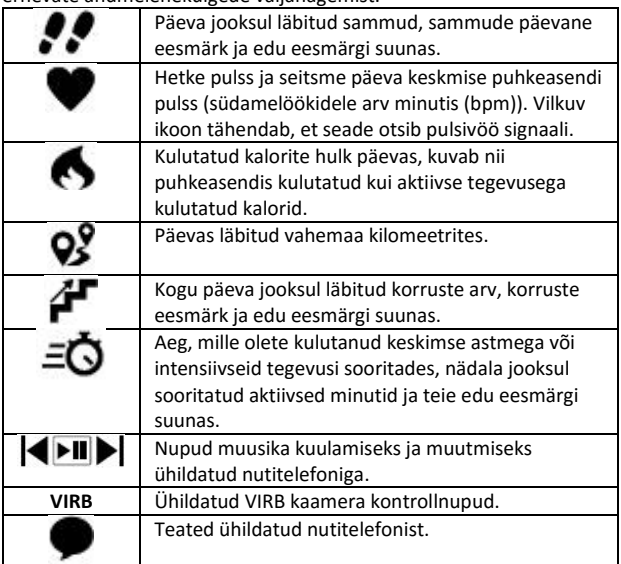

## **Automaatsed eesmärgid**

Seade loob päevase sammude eemärgi kasutades eelmiste päevade kohta käivaid aktiivsusandmeid. Päeval ringi liikudes näitab seade teie edu päevase eesmärgi suunas **①**.

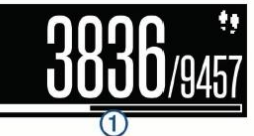

### **Liikumisriba**

Pika aja vältel istumine mõjutab teie ainevahetussüsteemi negatiivselt. Selle jaoks annam liikumisriba märku, et ennast liigutaksite. Pärast ühte tundi mitte aktiivsust ilmub liikumisriba

**①**. Lisalõigud **② ilmuvad iga** 15 minuti mitte aktiivsuse puhul.

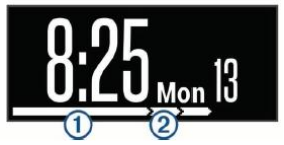

Saate liikumisriba ekraanilt ära lühikese distantsi läbimisel.

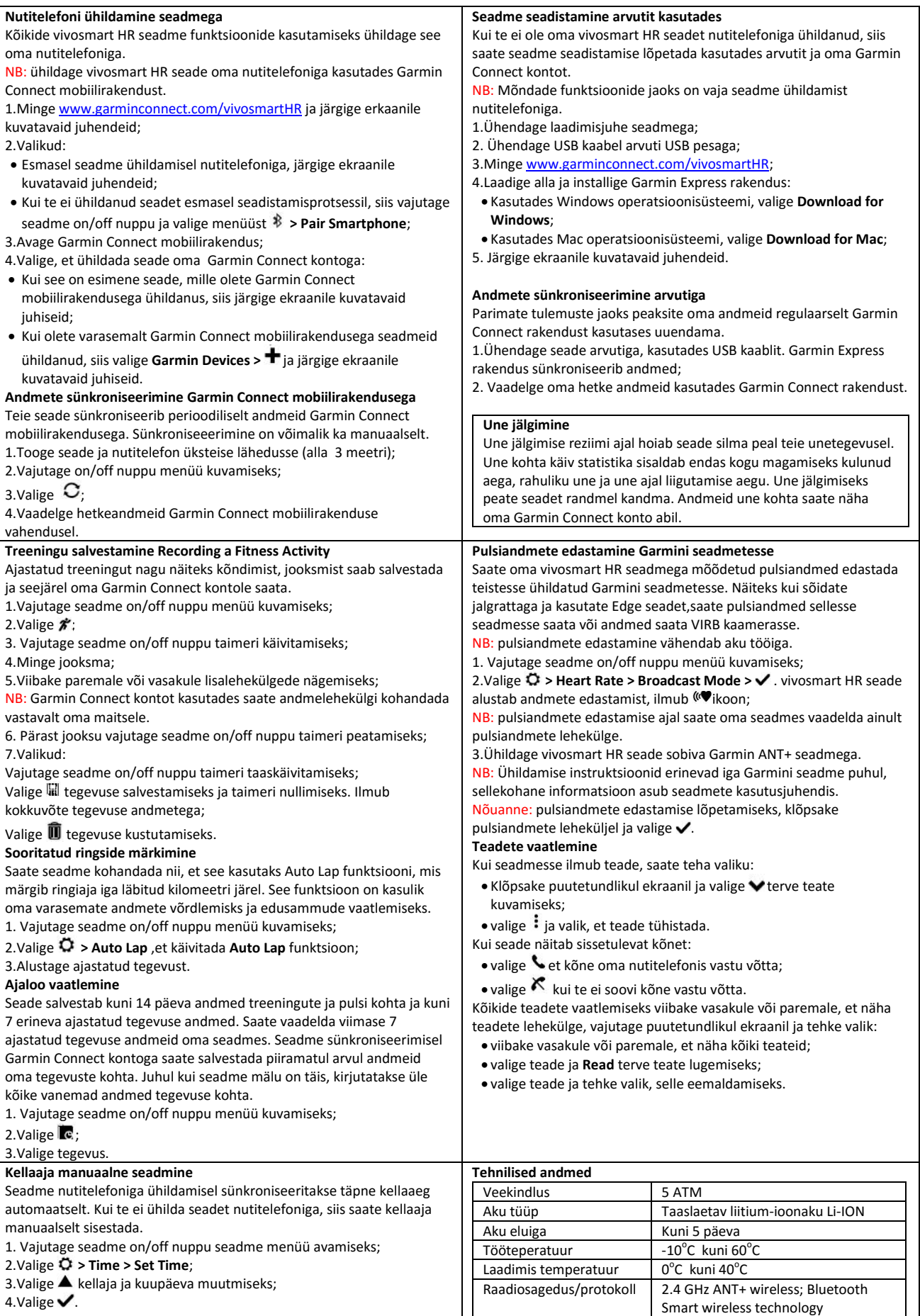